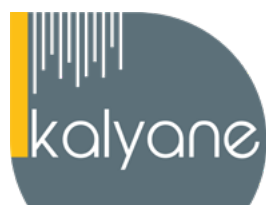

# **PHOTOSHOP - PRÉSENTIEL**

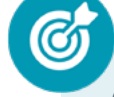

### **OBJECTIFS PÉDAGOGIQUES**

L'objectif de cette formation est de **maîtriser l'intégralité des fonctionnalités de Photoshop** : réalisation de photomontages, détourage d'images et créations de visuels graphiques.

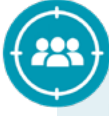

### **PUBLIC CIBLÉ**

Salariés en poste, demandeurs d'emploi, entreprises, particuliers.

Cette certification s'adresse à des **salariés des entreprises ayant intégré leurs propres services de communication** ou à des entreprises dont l**'activité est la production de ladite communication pour leurs clients** : agences, studios et beaucoup de toutes petites structures contenant même souvent uniquement une seule personne (freelance).

### **PRÉREQUIS**

Maîtriser **les bases d'utilisation d'un ordinateur.** Navigateur web : Edge, Chrome, Firefox, Safari. Système d'exploitation : Mac ou PC, smartphone.

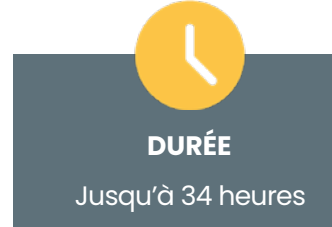

**HORAIRES DES SESSIONS**

À définir selon la disponibilité du stagiaire **LIEU DE FORMATION** 

Sur le lieu de travail ou à domicile

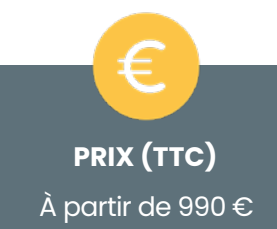

#### **CONTENU DU PROGRAMME**

*Ce programme s'inscrit dans le cadre de la préparation à la certification TOSA Photoshop. Selon l'audit réalisé auprès du stagiaire en amont de sa formation, un programme adapté à ses besoins pourra alors être mis en place.*

#### **PROGRAMME :PHOTOSHOP – OPÉRATIONNEL**

#### **Prise en main**

- Comment télécharger le logiciel ?
- Photoshop, à quoi ça sert ?
- Ouvrons Photoshop
- Création d'un nouveau document
- L'interface de Photoshop
- Ouvrir et importer une image
- Enumération des outils
- Déplacez-vous dans le document
- Comment enregistrer
- Autres options pour zoomer
- Personnaliser son espace de travail

#### **Exportation et enregistrement**

- Créer des fonds perdus et des marges
- Générer le PDF

#### **L'interface**

- Comment télécharger le logiciel ?
- Photoshop, à quoi ça sert ?
- Ouvrons Photoshop
- Création d'un nouveau document
- L'interface de Photoshop
- Ouvrir et importer une image
- Enumération des outils
- Déplacez-vous dans le document
- Comment enregistrer
- Autres options pour zoomer
- Personnaliser son espace de travail

**Créer un document** et le **conserver**  dans de bonnes conditions.

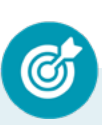

**Maîtriser son espace de travail**  pour **optimiser sa navigation** sur le logiciel Photoshop.

**KALYANE CONSULTING**

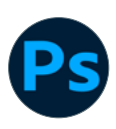

#### **Objet dynamique**

- Présentation des objets dynamiques
- Comment utiliser un objet dynamique ?
- Modifier un calque dynamique

#### **Les images - Les bases**

- Informations sur une image ouverte
- Les pixels, c'est quoi ?
- Redimensionner une image
- Transformer la taille d'une image
- Comment faire une rotation d'une image
- **Effet miroir : faire des symétries**
- Cadre photo
- Outil recadrage
- Corriger l'inclinaison d'une image
- Réglages automatiques d'une image
- Luminosité Contraste
- Réglage de la courbe
- Réglage en noir et blanc

#### **La couleur - Les bases**

- Calque de remplissage Mettre un fond de couleur
- Pot de peinture
- Introduction au dégradé
- Outil dégradé : plus de détails
- Le pinceau
- Différence entre RVB et CMJN

#### **Les réglages**

- Les premiers réglages de luminositécontraste
- Les réglages des couleurs
- Les derniers réglages
- Les LUTs Présentation
- Créer son LUT et l'appliquer

#### **Gérer les notions de colorimétrie**

afin de transformer la luminosité, le contraste et la teinte d'une image et de corriger une image.

**Gérer tous les types d'images et régler les modes colorimétriques** 

afin de réaliser des retouches sur des éléments graphiques.

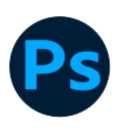

#### **Les calques - Les bases**

- Ouvrons un fichier Photoshop
- Qu'est-ce qu'un calque ?
- Les différents calques
- Créer un nouveau calque Renommer et disposer les calques
- Les différentes actions sur les calques
- **EXERCICE- Disposition des calques**
- Rotation d'un calque
- Déplacer et redimensionner les calques
- Présentation de l'exercice
- Solution de l'exercice
- EXERCICE Placer les formes au bon endroit
- EXERCICE mettre la toque sur Ratatouille

#### **Faire de la 3D**

- Présentation de la 3D dans Photoshop
- Les premiers outils 3D
- Les autres formes en 3D
- **Extrusion d'un texte**
- Autres paramétrages
- Découvrez la matière 3D
- Rendu matière
- Paramétrages de la lumière
- Adobe stock Trouver d'autres éléments
- Pixeliser un calque 3D

#### **ATELIER - 3D Agence Design**

- Présentation atelier
- Paramétrages des docs
- Ajout du texte
- Mise en 3D
- Rendu 3D
- Finalisation du logo
- **Enregistrement**

**Gérer les calques et la colorimétrie** 

pour modifier le rendu esthétique d'une image et créer des affiches publicitaires, des illustrations 3D et toutes sortes de créations graphiques .

**KALYANE CONSULTING**

### **La Sélection - Les bases**

- Sélectionner un sujet
- Outil de sélection rapide
- Amélioration de la sélection automatique
- Outil baguette magique
- Outil de sélection d'objet
- Lasso libre
- Lasso polygonal
- Outil de sélection rapide personnage
- Outil Lasso
- Outil de sélection Rectangle et Ellipse
- Copier une sélection sur un nouveau calque
- **Exercice-Dupliquer le tableau**
- ATELIER-Retirer les éléments
- Retirer les éléments indésirables

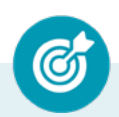

**Identifier les différentes parties** 

**d'une image** afin de travailler une zone spécifique.

#### **Les images - Les retouches (1)**

- Outil tampon À quoi ça sert ?
- Outil correcteur localisé
- Outil Correcteur
- Outil Pièce
- Déplacement basé sur le contenu
- Exercice Utiliser l'outil correcteur localisé

### **ATELIER - Retouche Photo (1)**

- Présentation de l'atelier Retouche
- Outil correcteur localisé
- Réglage de la teinte (saturation)
- Réglage de la luminosité et du contraste
- Portrait 2 -Outil correcteur localisé
- Lisser la peau
- Luminosité -Contraste et teinte saturation
- Création d'un halo de lumière

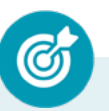

**Effectuer des opérations de retouche sur une image, isoler et retoucher une zone définie d'une image.**

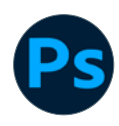

### **Les images - Les retouches (2)**

- Outils Fluidité Les premiers outils
- Outil filet
- Fluidité du visage
- Fluidité du visage avec les outils
- Astuce Utiliser l'outil fluidité autrement

**Effectuer des opérations de retouche sur une image, isoler et retoucher une zone définie d'une image.**

#### **ATELIER - Retouche Photo (2)**

- Présentation de l'atelier Retouche
- Séparateur de fréquence
- Ajouter des calques de réglages
- Travail sur la couche flou
- Travail sur la couche netteté
- Uniformiser la peau
- Ombre et lumière sur le visage
- **Enregistrement**

#### **ATELIER - Changer le fond d'un personnage**

• Changer le fond du personnage

#### **Les formes - Les bases**

- Générer un rectangle et changer les paramètres
- Créer d'autres formes
- Modifier les forme
- Mettre plusieurs images ensemble
- Ouvrir et regarder la taille d'une image
- Rotation d'une image
- Réglage automatique
- Se déplacer dans l'image
- Enregistrer une image
- Réglage avec plus d'option
- EXERCICE Mettre en place des tableaux

**Gérer les fonctions des effets de Photoshop, utiliser les outils de dessin ainsi que les filtres et les calques pour travailler la couleur de l'image** et obtenir un résultat précis mais également utiliser les fonctions graphiques afin de modifier ses visuels .

**KALYANE CONSULTING**

#### **Les filtres - Les bases**

- Présentation des flous
- Appliquer un flou gaussien
- Flou et profondeur de champ
- Présentation rapide de la galerie de filtres

#### **Le texte - Les bases**

- Exercice texte Ouvrir et recadrer
- Générer du texte
- Changer les propriétés du texte
- Exercice texte Trouver une typo
- Bloc de texte
- Exercice texte Finaliser la mise en page

**Gérer les fonctions des effets de Photoshop, utiliser les outils de dessin ainsi que les filtres et les calques pour travailler la couleur de l'image** et obtenir un résultat précis mais également utiliser les fonctions graphiques afin de modifier ses visuels .

#### **Outil texte**

- Utiliser l'outil texte
- Présentation de l'ateliet
- Générer les textes
- Agrandir les textes
- Ajuster les textes
- **Enregistrer**

#### **Autres Fonctionnalités (1)**

- Présentation du changement de ciel
- Changer un 1er ciel
- Importer ses propres ciels
- Aller plus loin avec cette fonction
- Changer les expressions du visage -Portrait Femme
- Changer les expressions du visage -Portrait Homme
- Coloriser ces vieilles photos

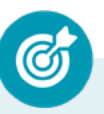

**Gérer les styles** afin de modifier l'aspect du contenu d'un calque de manière non destructrice.

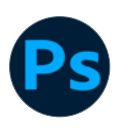

### **Autres Fonctionnalités (2)**

- Déformation de la marionnette
- Déformation de la perspective
- Déformation de la perspective avec un logo
- Échelle basée sur le contenu
- Les styles
- Introduction à la bibliothèque
- Adobe Capture
- Rotation du plan de travail

### **Gérer les styles** afin de modifier l'aspect du contenu d'un calque de manière non destructrice.

#### **ATELIER - Florence**

- Présentation Florence
- Mise en place du fond de couleur bleu
- Installer les typos et écrire le mot Florence
- Écrire le texte
- Mettre le bloc de texte

#### **ATELIER - La tête dans les étoiles**

- Présentation La tête dans les étoiles
- Nouveau document
- Comment générer la carte des étoiles ?
- Astuce enregistrement
- Création du fond de couleur
- Création du cercle
- Insérer les étoiles dans le cercle
- Mettre le fond et créer les calques dynamiques
- Recherche de typo
- Ajout des derniers éléments graphiques
- Enregistrer votre création
- Personnaliser la carte
- **Imprimeur**

#### **ATELIER - Créer un mock up**

- Présentation du Mock-up
- Mise en place de la boite
- Remplacer les objets dynamiques
- Mock-up magazine

#### **KALYANE CONSULTING**

#### **ATELIER - IPhone**

- Présentation de l'atelier iPhone
- Création du nouveau document
- Détourer les iPhones
- Ajuster la taille des iPhones
- Mettre le fond en couleur
- Ajoutons le texte
- Dessinons les cercles de couleur
- Ecrire les derniers textes
- Finalisation de la création

#### **ATELIER - Nina Ricci**

- Présentation de l'atelier Nina Ricci
- Paramétrage et création du nouveau document
- Détourage du flacon
- Mettre à l'échelle du flacon
- Faire le reflet du flacon
- Faire le fond avec un dégradé
- Ajouter le texte

#### **ATELIER - Réseaux sociaux**

- Présentation de l'atelier Réseaux sociaux
- Création des différents gabarits
- Insérer la photo dans les différents gabarits
- Générer le texte
- Mettre le texte sur tous les posts
- Enregistrer les différents plans de travail

#### **ATELIER - Double Exposition**

- Présentation de l'atelier Double exposition
- Isoler le personnage de fond
- Détourage la ville
- Intégrer la ville dans le personnage
- Ajuster la forme de la ville
- Courbe de réglage

**KALYANE CONSULTING**

#### **ATELIER - Affiche Sport**

- Présentation de l'atelier Affiche Sport
- Nouveau document
- Détourage du sujet
- Préparation des fonds
- Création de la typo
- Détourage du Jordan Dunk
- Finalisation de l'affiche

### **ATELIER - Banana Style**

- Présentation de l'atelier Banana Style
- Nouveau document et détourage de la banane
- Découpe banane crayon
- Créer le dégradé du fond
- Ajout de la mine de crayon
- Ajouter l'ombre portée
- Ajouter le texte
- Enregistrer notre document

### **ATELIER - Maquette magazine**

- Présentation de l'atelier
- Création du nouveau document
- Créer les colonnes de texte
- Paramétrer les colonnes
- Choisir son mode d'alignement de texte
- Travail du masque de fusion sur l'image
- Finalisation de la création

### **ATELIER - Basket Lévitation**

- Présentation de l'atelier Basket
- Détourage à la plume de la basket
- Correction du tracé de détourage
- Transformer le tracé en sélection
- Améliorer la sélection
- Ajouter le flou à l'image de fond
- Apporter la basket sur le document final
- Importer les effets lumineux
- Intégrer la ville au mieux les lumières
- Enregistrement de l'atelier Basket en lévitation

### **KALYANE CONSULTING**

#### **ATELIER - Pop Art**

- Présentation de l'atelier Portrait
- Mise en noir et blanc
- Détourage du portrait
- **Effet sérigraphie**
- Mise en couleur

#### **ATELIER - Strech Pixel**

- Présentation de l'atelier Pixel
- Détourage de la danseuse
- Création de la bande de pixels
- Effet coordonnées polaires
- Ajuster le cercle des pixels
- Ajouter les ombres portées
- Calques de réglages pour dynamiser la création

#### **ATELIER - Coca Cola**

- Présentation de l'atelier
- Création du nouveau document
- Détourage plume
- Transformer le tracé en sélection
- Mise à l'échelle des bouteilles
- Dégradé
- Reflet des bouteilles
- Création des bandes de couleur
- Masque de fusion
- Incrustation du logo
- Enregistrement du document

#### **ATELIER - Tour Eiffel**

- Présentation de l'Atelier Tour Eiffel
- Régler le contraste et importer la tour avant
- Calage des tours Eiffel entre elles
- Recadrer la Tour Eiffel avant
- Contour et ombre portée
- Sauvegarder sa création

**KALYANE CONSULTING**

### **PROGRAMME :PHOTOSHOP - AVANCÉ**

#### **Les images - Avancé**

- Les bits Qu'est-ce que c'est ?
- Explication des différentes modes colorimétrique, lab, rvb
- Comptage + règle + marqueur d'échelle
- Correction de la densité Outil densité
- Outils netteté, goutte et éponge
- Outil correcteur «localisé»
- Retirer une personne d'un paysage

#### **Le recadrage**

- Comment bien utiliser l'outil recadrage ?
- Recadrage avancé
- Recadrage de perspective
- Rognage de l'image

#### **La sélection - Avancé**

- Intervertir la sélection
- Dilater et contacter la sélection
- Contour progressif de la sélection
- Outil plume -Faire des lignes droites
- Outil plume -Faire des courbes
- Transformer son tracé en sélection
- Modifier le tracé
- Sélectionner la tasse avec la plume
- Améliorer le contour

#### **Le texte - Avancé**

- Rappel rapide du texte
- Présentation du texte curviligne
- Texte sur un tracé ouvert dessiné à la plume
- Création de la première partie du logo
- Écrire dans l'intérieur du cercle
- Les styles de caractères
- Style de paragraphe
- Déformation du texte
- Trouver des typos similaires

**Maîtriser les transformations simples et complexes** afin de

corriger et d'exploiter une image.

**KALYANE CONSULTING**

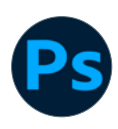

#### **MODULE BONUS - Photomontage**

- **Présentation**
- Selection des montgolfières
- Dupliquer une montgolfière
- Ajouter le flou gaussien
- Enregistrer votre création
- ATELIER-Utiliser un Mock-up
- Mettre en place le visuel
- Autres modifications
- ATELIER-Faire une couverture FB
- Création du nouveau document
- Ouvrir les images
- Importer les images sur la couverture
- Recadrage des images
- **Enregistrement**

#### **ATELIER - Effet Glitch**

- Présentation de l'Atelier Glitch
- Création des fonds en noir et blanc
- Modifier les styles du calque Travail sur les couches RVB
- Faire le décalage de l'image
- Finaliser l'effet glitch
- **Effet glitch avec l'ours**

#### **La couleur - Plus de paramètres**

- Formes de pinceaux plus avancées
- Télécharger des formes de pinceau
- Utiliser l'outil pipette
- Le nuancier Intro

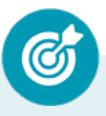

**Travailler tous les aspects colorimétriques, esthétiques et chromatiques d'une image** afin d'obtenir un résultat précis et optimisé sur ses créations graphiques.

**KALYANE CONSULTING** formation@kalyane.com www.kalyane-consulting.com Tél : 01 76 38 06 19

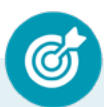

**Maîtriser les transformations simples et complexes** afin de corriger et d'exploiter une image.

#### **La couleur et pinceau**

- Rappel du pinceau
- Paramètres de pinceau
- Dessiner ces formes prédéfinies
- Pipette et ré-échantillonnage
- Enregistrer des couleurs avec la pipette
- Créer son nuancier avec la pipette
- Créer un nuancier à partir d'une image
- Pinceau, remplacement des couleurs
- Outils pinceau mélangeur
- Créer l'effet 3D texte

#### **Neural Filter**

- Coloriser une image
- Portrait intelligent
- Derniers filtres disponibles

#### **ATELIER - Affiche Birdy Man**

- Présentation de l'atelier
- New doc et dégradé
- Ajout portrait
- Création des formes de pinceaux
- Ajout des oiseaux
- Incrustation de l'image fond
- Ajout du texte
- **Enregistrement**

#### **ATELIER - Peinture**

- Présentation de l'atelier peinture à l'huile
- Utiliser le pinceau historique artistique
- Paramétrages des formes de pinceaux
- Installer les formes de pinceaux
- Création de la peinture
- Finalisation de la création

**Travailler tous les aspects colorimétriques, esthétiques et chromatiques d'une image** afin d'obtenir un résultat précis et optimisé sur ses créations graphiques.

**KALYANE CONSULTING**

#### **ATELIER - Affiche Nike**

- Présentation de l'atelier Nike
- Création du nouveau document
- Trace à la plume
- Transformer son tracé en sélection
- Travail sur le fond
- Ajouter l'ombre portée à la forme rouge
- Ajout de l'ombre à la basket Nike
- Ajout du logo Nike
- Finalisation du visuel

### **ATELIER - Affiche Voiture**

- Présentation de l'atelier
- Paramétrage des documents
- Création du fond dégradé
- Détourage de la voiture
- Ombre portée
- Incrustation de la lettre R
- Effet sur le R
- Texte et enregistrement

#### **ATELIER - Surf**

- Présentation de l'atelier Surf
- Création du nouveau document et des cadres photos
- Importer les images dans les cadres
- Autres méthodes pour séparer les images
- Ajouter les filtres
- Ecrire le texte et finaliser la création

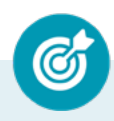

**Gérer et modifier les outils de retouches et les options de photomontage** afin de travailler indépendamment toutes les zones d'une image.

#### **Les filtres - Les effets**

- Correcteur de l'objectif
- Angle adaptatif
- Filtres esthétiques
- Filtres rendu éclairage
- Filtre rendu flamme, cadre et arbres
- Fin des filtres rendus
- **Filtres pixellisation**
- Filtre neural Paysage mix
- ATELIER-Créer des filtres
- Comment appliquer un filtre?
- Appliquer d'autres filtres

## **Créer des outils en vue de personnaliser Photoshop** selon ses besoins mais aussi d'exploiter les filtres pour retoucher ou améliorer une image.

#### **Les variables**

- Présentation des variables
- Présentation de l'atelier
- Définir les variables
- Importer les ensembles de données
- Exporter les badges

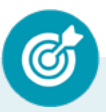

**Automatiser et personnaliser des actions tout en travaillant de manière collaborative.**

#### **ATELIER - Utiliser un script**

- Présentation Signature
- Choix de la typo
- Trouver la bonne typo
- **Baseline**
- Finalisation logo
- Action de la signature

**KALYANE CONSULTING**

#### **PROGRAMME :PHOTOSHOP – EXPERT**

### **Améliorer le flux de travail**

- **Présentation**
- Testons quelques actions
- Création d'une action simple
- Le traitement par lot
- Astuce pour faire sa signature
- Astuce menu Comment le personnaliser avec des couleurs ?
- Composition de calques, à quoi ça sert ?
- Exporter les compostions des calques
- Les plugins

**Paramétrer l'environnement Photoshop e**n vue d'optimiser l'organisation de l'espace de travail et d'avoir un flux de production rapide.

#### **ATELIER - Lettre Peinture**

- Présentation de l'atelier 'Lettre Peinture
- Création du fond
- Écrire l'initial
- Assombrir le fond avec un calque de fusion
- Fluidité de la lettre

#### **ATELIER - Jungle Neon**

- Présentation de l'atelier Jungle Neon
- Ouvrir les documents
- Écrire le mot JUNGLE
- Ajouter le masque de fusion au texte
- Ajout des effets de NEON
- Rajouter les touches de couleurs
- Ajouter les calques de réglages
- Enregistrement du Jungle Neon

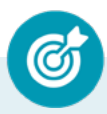

**Optimiser sa conception graphique et sa créativité** 

#### **ATELIER - Parallax**

- Présentation
- Détourage du skateboard
- Retirer le skate de l'arrière-plan
- Détourage du skateur
- Retirer le skate boardeur du fond
- Configuration avant animation
- Mise en mouvement des claques
- Animation scintillement
- Exporter en format vidéo

#### **ATELIER - Polyscape**

- Présentation
- Ouverture de l'image et calque dynamique
- Création du flou
- Création du 1er carré
- Insertion de l'image dans le nouveau carré
- Création du carré de réglage
- Ajouter des traits
- Personnaliser le visuel

#### **36 - ATELIER - Comics**

- Présentation de l'atelier
- Ouvrir les images et créer les documents
- Détourage du personnage
- Mettre en place les objets dynamiques
- Galerie Filtres Filtre postérité
- **Effet seuil**
- **Effet peinture à l'huile**
- Flou de surface sur le calque couleur
- **Effets huile et découpage**
- Calques de réglage
- **Fffet Comics**
- Création du fond
- Mettre en couleur les yeux et la bouche
- **Enregistrement**
- Changer le personnage

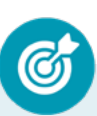

**Mettre en œuvre l'intégralité des outils de correction d'une image et parfaitement connaître la géométrie de celle-ci** afin d'obtenir un résultat précis sur ses créations graphiques.

**Optimiser sa conception graphique et sa créativité** 

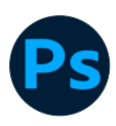

#### **Les calques-Avancé**

- Les différents modes d'affichage des calques
- Les options de la fenêtre calque
- Lier, délier et attribut d'effet
- Effet de calque Produit, superposition, etc
- Astuce avec les effets de calques.

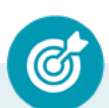

**Gérer de manière précise les calques de réglage, la colorimétrie et les outils de retouche a**fin de travailler une image jusque dans les détails.

#### **Les calques-Nouveaux paramètres**

- Introduction aux calques de réglages
- Les autres calques de réglages
- Disposition des calques de réglages
- Calques de fusion Ombre portée
- Autres calques de fusion
- Changer l'opacité d'un calque
- Calques pour les objets dynamiques entre Illustrator et Photoshop
- Masque de fusion Introduction localisé

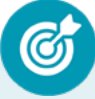

**Exploiter et gérer les calques et les masques** afin d'optimiser la retouche d'image.

#### **29 - La sélection et le masque**

- Énumération des modes de sélection
- Sélection par plage de couleur Intro
- Sélection par plage de couleur Avancé
- Sélection avec le mode de la fusion
- Astuce Récupérer la sélection d'un tracé
- Amélioration de contours
- Dilater, contracter une sélection
- Sélectionner le ciel

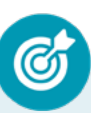

#### **Exploiter les différentes options de**

**fusion e**n vue de corriger localement le contraste d'une image, fusionner deux visuels ou encore ajouter des effet.

**KALYANE CONSULTING** formation@kalyane.com

#### www.kalyane-consulting.com Tél : 01 76 38 06 19

#### **ATELIER - Cinemagraph**

- Présentation de l'atelier
- Choisir sa boucle de répétition
- Dupliquer pour faire le fondu
- Fondu de transition
- Capture de l'image fixe
- Masque de fusion
- Enregistrer son cinemagraph couteau

### **Corriger des photos**

- Retirer une dominante de couleur orangée
- Création du master pour améliorer l'image
- Corriger une dominante bleue

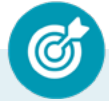

**Effectuer un travail rapide sur l'image en exploitant les options avancées et en faisant des choix optimaux concernant les fonctions graphiques et les effets. Camera RAW**

- Présentation de l'interface du filtre Camera Raw
- Réglages de bases
- Aller plus loin dans les réglages
- Les outils de Camera Raw
- Les dernières options
- Ouvrir le filtre Camera Raw à partir de Photoshop

#### **Vidéo et animation**

- GIF Déplacer une forme simplement
- Ajuster le temps des images et ajouter d'autres éléments
- **Exporter votre GIF**
- Créer un montage vidéo en GIF

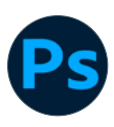

#### **Différentes étapes de réalisation**

- Création : Conception de l'idée, réalisation de croquis, choix des couleurs et des typographies
- Exécution : Réalisation de la maquette, mise en page, traitement des images
- Impression : Choix du support d'impression, préparation des fichiers pour l'impression, suivi de l'impression
- **Fabrication**

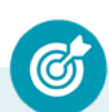

**Intervenir sur les différentes étapes de la réalisation d'un projet graphique à savoir la création, l'exécution, l'impression et de fabrication** afin d'analyser d'exprimer une idée par l'image.

#### **MOYENS PÉDAGOGIQUES**

La formation en présentiel permettra à l'apprenant de renforcer et développer ses compétences.

L'apprenant peut ainsi bénéficier d'une formation sur mesure adaptée à ses objectifs et son niveau mais également à son secteur d'activité et son métier.

**Nature des travaux :** Exercices, mises en pratique.

#### **MODALITÉS DE FORMATION**

**Présentiel**

#### **MODALITÉS D'ÉVALUATION DES CONNAISSANCES**

#### **En amont et durant la formation :**

Un **test de positionnement** sera effectué **en amont** de la formation afin d'évaluer la **progression** du stagiaire.

#### **A l'issue de la formation : TOSA**

**L'action de formation** est sanctionnée par **le passage d'une certification** qui a vocation à sanctionner un ensemble de compétences. À l'issue de cette formation, le stagiaire recevra **une attestation de formation téléchargeable** au format PDF.

Dès que le stagiaire **termine sa formation,** son tuteur l'**accompagnera** pour **l'organisation et le passage de la certification TOSA Photoshop enregistrée à France Compétences sous le numéro RS6204** afin d'évaluer ses compétences dans l'utilisation du logiciel Photoshop.

Le stagiaire doit être équipé d'un ordinateur muni d'une webcam, d'un micro et d'une connexion internet pour le passage de sa certification.

#### **Résumé de la certification :**

Test adaptatif TOSA : QCM, manipulation de logiciels, Scoring mathématique IRT (Item Response Theory)

- 30 questions
- **Durée de 60 minutes**
- Passage en conditions d'examen en ligne
- Score sur une échelle de 1 à 1000
- Délivrance de la certification si le score est supérieur à 551 sous 5 jours ouvrés

#### **Compétences attestées :**

#### **Niveau opérationnel (score Tosa 551 à 725)**

- Créer un document et le conserver dans de bonnes conditions
- Maîtriser son espace de travail pour optimiser sa navigation sur le logiciel Photoshop
- Gérer tous les types d'images et régler les modes colorimétriques afin de réaliser des retouches sur des éléments graphiques
- Gérer les notions de colorimétrie afin de transformer la luminosité, le contraste et la teinte d'une image et de corriger une image
- Gérer les calques et la colorimétrie pour modifier le rendu esthétique d'une image et créer des affiches
- publicitaires, des illustrations 3D et toutes sortes de créations graphiques
- Identifier les différentes parties d'une image afin de travailler une zone spécifique
- Effectuer des opérations de retouche sur une image, isoler et retoucher une zone définie d'une image
- Gérer les fonctions des effets de Photoshop, utiliser les outils de dessin ainsi que les filtres et les calques pour travailler la couleur de l'image et obtenir un résultat précis mais également utiliser les fonctions graphiques afin de modifier ses visuels
- Gérer les styles afin de modifier l'aspect du contenu d'un calque de manière non destructrice

#### **Niveau avancé (score Tosa 726 à 875)**

• Maîtriser les transformations simples et complexes afin de corriger et d'exploiter une image

• Travailler tous les aspects colorimétriques, esthétiques et chromatiques d'une image afin d'obtenir un résultat précis et optimisé sur ses créations graphiques

• Gérer et modifier les outils de retouches et les options de photomontage afin de travailler indépendamment toutes les zones d'une image

- Créer des outils en vue de personnaliser Photoshop selon ses besoins mais aussi
- d'exploiter les filtres pour retoucher ou améliorer une image
- Automatiser et personnaliser des actions tout en travaillant de manière collaborative

**KALYANE CONSULTING**

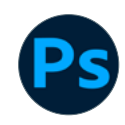

#### **Niveau expert (score Tosa 876 à 1000)**

• Paramétrer l'environnement Photoshop en vue d'optimiser l'organisation de l'espace de travail et d'avoir un flux de production rapide

• Optimiser sa conception graphique et sa créativité

• Mettre en œuvre l'intégralité des outils de correction d'une image et parfaitement connaître la géométrie de celle-ci afin d'obtenir un résultat précis sur ses créations graphiques

• Gérer de manière précise les calques de réglage, la colorimétrie et les outils de retouche afin de travailler une image jusque dans les détails

• Exploiter et gérer les calques et les masques afin d'optimiser la retouche d'image

• Exploiter les différentes options de fusion en vue de corriger localement le contraste d'une image, fusionner deux visuels ou encore ajouter des effets

• Effectuer un travail rapide sur l'image en exploitant les options avancées et en faisant des choix optimaux concernant les fonctions graphiques et les effets

• Intervenir sur les différentes étapes de la réalisation d'un projet graphique à savoir la création, l'exécution, l'impression et de fabrication afin d'analyser d'exprimer une idée par l'image

*Le passage de la certification est obligatoire pour les formations financées par le CPF*

### **MODALITÉS D'ÉVALUATION DE L'APPRÉCIATION DES PARTICIPANTS**

**Audit téléphonique** du service qualité et/ou questionnaire de satisfaction remis en fin de formation.

*NOTE : Si vous, ou l'un(e) de vos salarié(e)s, est une personne en situation de handicap, merci de contacter notre référent handicap, Mr Rudy Cohen à l'adresse mail : referenthandicap@kalyane.com*